Welcome to your Freetronics Eleven!

www.freetronics.com/eleven

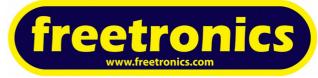

### **Getting Started with Eleven**

The **Eleven** is 100% Arduino Uno compatible, uses the ATmega328P Microcontroller and works with all Arduino shield designs and software. The **Eleven** can be powered automatically by the USB connection or powered separately by your project via the DC jack or header. Let's get started with the installation.

#### **Installation**

1. Download the latest Arduino IDE, version v1.0 or higher for your operating system from www.arduino.cc/en/Main/Software and install it to suit.

You'll also find more step-by-step guides for installation here:

www.arduino.cc/en/Guide/HomePage

Windows users please note: The USB driver for the Eleven must be downloaded from here and used for first-time installation of the Eleven's USB port: www.freetronics.com/usbdriver

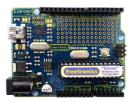

**2.** Once the Arduino IDE is installed, we're ready to do the initial board and port setup. You won't need to do this again unless the serial port number changes such as when using a different USB port on your computer.

**3.** In the Arduino IDE, select **Tools > Board > Arduino Uno**.

**4.** Before connecting your Eleven to the USB port, have a look at the list of ports in **Tools > Serial Port**. That's where your Eleven serial port is going to appear when you plug it in.

**5.** Connect your Eleven to the computer USB port. We supply an appropriate USB cable with the Eleven. After a short while if you look at **Tools > Serial Port** again you'll see a new port appear: that's the Eleven ready to be used. Select that port now with **Tools > Serial Port** so there is a tick mark next to it.

**6.** You're ready to go. The Arduino IDE now knows about your board and has a connection to it. Our Eleven boards ship with the "Blink" sketch preloaded so you should immediately see the blue power LED illuminate, and the red D13 LED will begin flashing on and off at 1 second intervals.

#### Compiling and uploading a sketch to the Eleven

"Sketch" is the Arduino term for a program. To test uploading a simple sketch to your Eleven:

**1.** Choose **File > Examples > Digital > Blink**. You'll see the code for Blink open in the IDE.

2. Select Sketch > Verify/Compile, you've now built (compiled) the program ready to be loaded.

**3.** Lastly, to load the program into the Eleven, select **File > Upload to I/O Board**. You'll see the red D13 LED flicker as the board is reset, then the green and yellow RX and TX LEDs will flash while the upload is in being done.

**4.** A few seconds later the RX and TX LEDs will go off, the board will reset, and the red D13 LED will begin flashing on and off at 1 second intervals. Congratulations! You've now compiled and uploaded your first sketch to the Eleven. Try experimenting with changing the delay values in the sketch and repeating the process to see the LED blink at different rates.

### **Online Resources**

There's a wealth of information, sketches and libraries out on the Internet for all things Arduino related. If there's a useful function, IC or shield there is likely to be some example code or a library to support it. And it's being added to almost daily as people like yourself create new solutions and share their projects and code to suit.

Official Arduino site Freetronics tutorials Freetronics forum Arduino Shield List

www.arduino.cc www.freetronics.com/tutorials forum.freetronics.com www.shieldlist.org

A Google search for "arduino projects", "arduino code" or "arduino examples" is recommended too.

## **About Freetronics**

Freetronics is an Australian company created by Jonathan Oxer and Marc Alexander to provide cheap and easy access to hardware, parts, and products related to Arduino projects and the book *Practical Arduino*. Learn more at <u>www.freetronics.com</u>. Follow us on Twitter at <u>twitter.com/freetronics</u>.

### **Your Eleven**

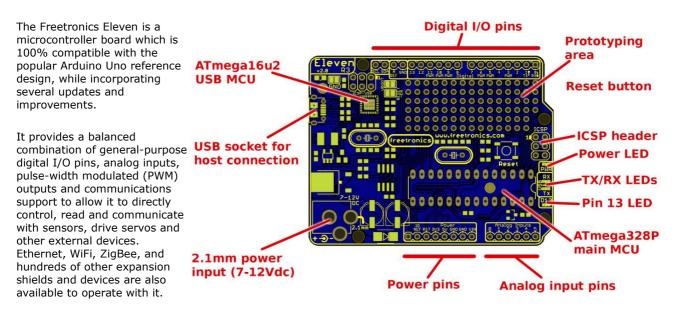

All I/O pins and power rails are brought out to convenient headers, allowing you to either connect individual pins to a breadboard using standard jumper wires or to plug in "shield" daughter-boards for versatile expansion. General-purpose prototyping shields are also available which provide extensive space for you to create your own add-on circuits.

| Microcontroller                |                                                                                                    |
|--------------------------------|----------------------------------------------------------------------------------------------------|
| МСИ Туре                       | Atmel ATmega328P                                                                                                    |
| Operating Voltage              | 5V                                                                                                    |
| MCU Clock Speed                | 16 MHz                                                                                                    |
| Eleven                         |                                                                                                    |
| Input Voltage                  | 7-12V DC recommended<br>6-20V DC maximum                                                                                                    |
| Digital I/O pins               | 14 (6 provide PWM output)                                                                                                    |
| Analog Input Pins              | 6 (analog input pins also support digital I/O, giving 20 digital I/O total if required)                                                            |
| Analog Resolution              | 10 bits, 0-1023 at 5V AREF is approx 0.00488V; 4.88mV per step                                                                                     |
| Current Per I/O Pin            | 40 mA maximum                                                                                                    |
| Total Current For All I/O Pins | 200mA maximum                                                                                                    |
| Current For 3.3V Output        | 50mA maximum                                                                                                    |
| Memory                         |                                                                                                    |
| Flash Memory                   | 32 KB Flash Memory, of which less than 1 KB is used by bootloader                                                                                  |
| SRAM, EEPROM                   | 2 KB SRAM, 1 KB EEPROM                                                                                                    |
| Communications                 |                                                                                                    |
| Serial                         | 1 x hardware USART, SPI (Serial Peripheral Interface), I2C                                                                                         |
| Other                          | Integrated USB programming and communication port. Many other one-wire, multi-wire, LCD and expansion devices supported by free code and libraries |

# **Arduino Books**

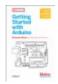

#### Getting Started With Arduino by Massimo Banzi (O'Reilly)

A gentle introduction to using your Arduino for the first time: how to connect it up, load programs onto it, and do some basic experiments to give you a feel for how it works. Great introduction for the first-time Arduino user. 128 pages.

www.oreilly.com/pub/pr/2115

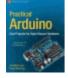

#### Practical Arduino by Jonathan Oxer and Hugh Blemings (Apress)

Taking you far beyond the basics, this book blends theory and practice by using example projects to illustrate some of the more advanced things you can do with Arduino and how to apply those same concepts to your own designs. After working through this book you'll be very confident designing and building your own Arduino creations. 445 pages. www.practicalarduino.com